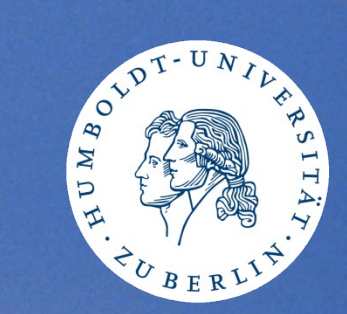

# **Webfiles**

**Benutzerversammlung des CMS 04.11.2014 Winfried Naumann**

# Wofür?

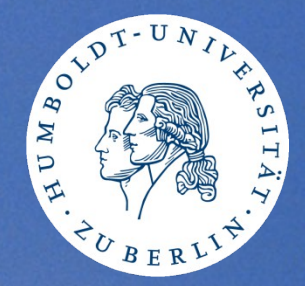

- an fremden Rechnern (auf Konferenzen..) • auf anderen Betriebssystem-Plattformen (Linux, Android, OS X, iOS, ..) • auf anderen Geräten (Smartphones, Tablets, ..)
- als Online-Speicher aber ohne Sync and Share

### Das Projekt (1)

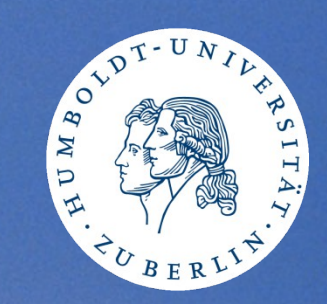

#### Webfiles benutzt WebDAV CGI mit eigenen Erweiterungen für das Windows-Netz der HU

WebDAV CGI <http://webdavcgi.sourceforge.net/> von Daniel Rohde

04.11.2014 3 **Benutzerversammlung des CMS**

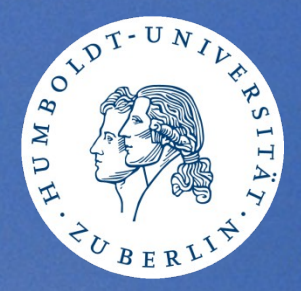

Mit allen Vor- und Nachteilen eines Open Source-Projektes:

• Schwierigkeiten beim Update der Linux-Distribution (viele Komponenten und Module)

• Schwierigkeiten bei Anpassungen an die Anforderungen neuer Windows-Server-Versionen (SMB-Protokoll, Sicherheit, ..)

## Das Projekt (3)

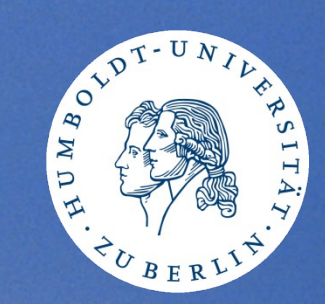

Unterstützung erwünscht

zum Beispiel:

- beim Testen (Funktionen, Browser, Geräte, ..)
- Übersetzung in weitere Sprachen

# Das Projekt (4)

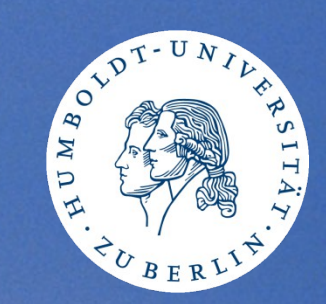

- im CMS auch in Benutzung für
	- den Zugang zu Studierenden-Home-Verzeichnissen
	- WebAFS

• getestet für Windows Server 2012 R2

## Anforderungen

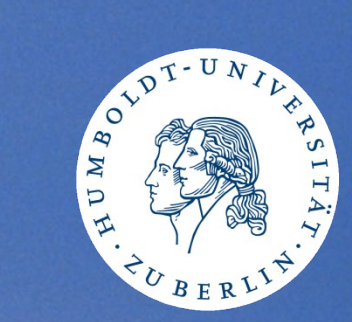

- ein Browser
	- JavaScript
	- Cookies

# Funktionen (1)

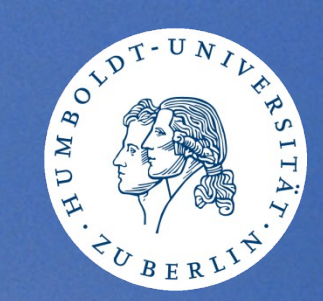

- Dateien und Ordner:
	- ansehen (verschiedene Viewer)
	- (teilweise) bearbeiten
	- konvertieren
	- erzeugen, umbenennen, löschen
	- hoch- und herunterladen
	- packen / entpacken
	- suchen

# Funktionen (2)

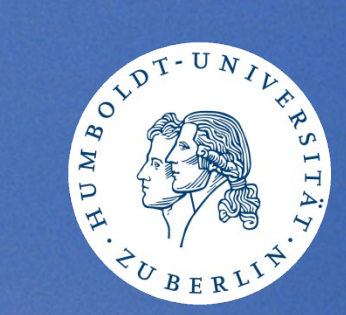

- Speichernutzung anzeigen
- Quotas anzeigen

04.11.2014 9 **Benutzerversammlung des CMS**

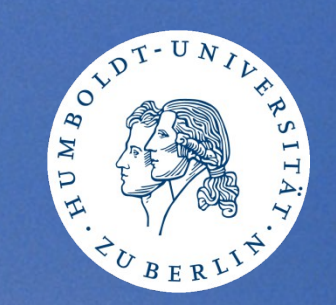

# Die Benutzeroberfläche (1)

- Hilfe
- Sprachen
- Home = Start-Ansicht
- Einstellungen
	- Bestätigungen, Warnungen
	- .backup
	- Beschriftung der Aktionen
	- Punkt-Dateien
	- Sprache

# Die Benutzeroberfläche (2)

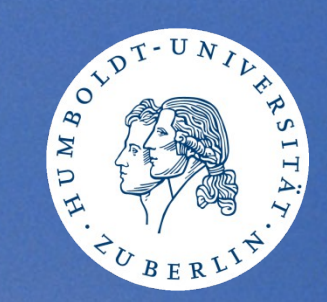

Anpassungen an die Bildschirmgröße

- Sidebar (3-stufig)
- Kopfzeile
- teilweise in der "Listendarstellung"

# Die Benutzeroberfläche (3)

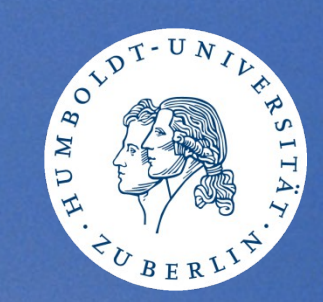

- .. ist kontextsensitiv
- Rechtsklicks (Kontext-Menü)
- Tooltips
- Datei- und Ordner-Aktionen
- grau, wenn
	- nicht möglich (Icons, Funktionen)
	- keine Zugriffsrechte auf die Ordner

# Die Benutzeroberfläche (4)

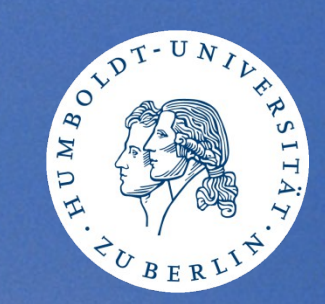

#### **Tooltips**

- Bezeichnung der Icons und Funktionen
- Anzeige der Pfade
- Änderungs-Datum

# Die Benutzeroberfläche (5)

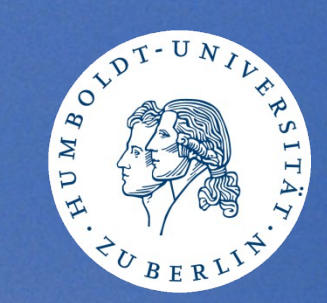

- weitere Funktionen
	- Drag and Drop
	- Ordner-Größe

# Administration (1)

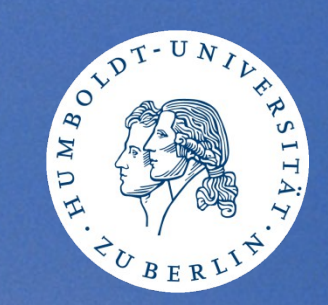

#### in Verantwortung der Admins der Institute

- Freischaltung der Benutzer für den Dienst
- Skripte vom CMS zur Vereinfachung

# Administration (2)

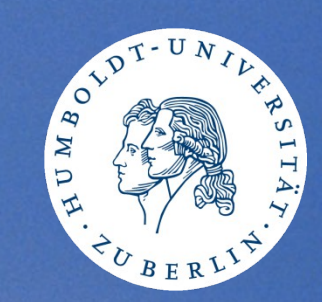

(Erweiterungen in "webfiles")

- Benutzer-Attribut "Telefon"
	- Freischaltung: "webfiles"
	- zugelassene Shares p: \\hucms11c.cms.hu-berlin.de

# Sicherheit (1)

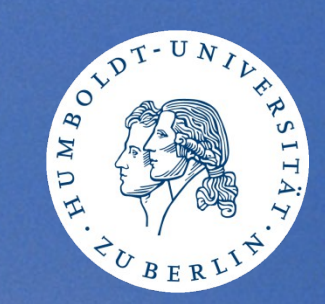

- Kerberos-Authentifizierung
- Zertifikate
- zzt. 2 Server an 2 Standorten, erweiterbar

# Sicherheit (2)

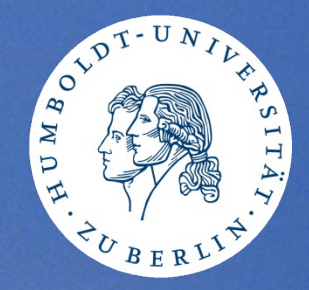

- webfiles kann nicht sicherer sein als die Passwörter der Benutzer
- Freischaltung für die Benutzung
- erlaubte Shares und Ordner-Einstiegspunkte
- nicht für Internet-Cafés

### • nicht für Admin-Accounts!

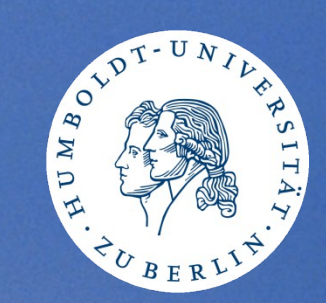

### Vielen Dank!

## Ihre Fragen, Vorschläge usw. bitte an: [wintech@cms.hu-berlin.de](mailto:wintech@cms.hu-berlin.de)

Hintergrund-Foto: © http://www.free-pictures-photos.com

04.11.2014 19 **Benutzerversammlung des CMS**